# Learner Activity Sheet: Mobile Basics—Android

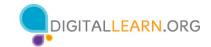

#### **ACTIVITY #1: External Buttons and Touch Gestures**

- 1. Locate the button to **turn on** your phone. Turn your phone on.
- 2. Locate the buttons to turn your phone's **volume up and down**. Turn the volume all the way down, then halfway up.
- 3. What do you do if you don't want your phone to ring? Use the button to silence your phone.
- 4. How do you see all of your apps?
- 5. How do you **scroll** through a website? \_\_\_\_\_

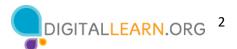

### **ACTIVITY #2: Common Apps**

What app do you use to:

- 1. Send an email? \_\_\_\_\_
- 2. Search the web? \_\_\_\_\_
- 3. Send a text? \_\_\_\_\_
- 4. Record a video? \_\_\_\_\_
- 5. Make a phone call? \_\_\_\_\_

How do you get back to the Apps view when you have an app open?

Open the camera app and take a picture. Show the instructor the image you took.

Open the browser and search for the PLA Digital Learn website: <a href="https://www.digitallearn.org/">https://www.digitallearn.org/</a> Scroll to the link about Accounts and Passwords. Tap the link and show the instructor your screen.

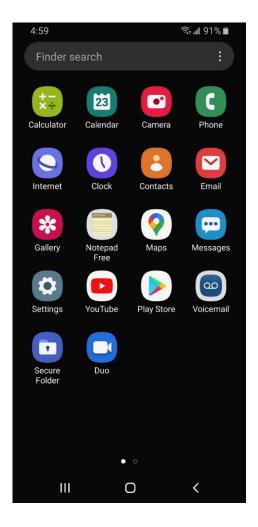

## **ACTIVITY #3: Getting Connected**

Navigate to the available Wi-Fi-Networks screen on your device. Write down what steps you took to get there.

\_\_\_\_\_

Write down one of the networks that is secure (if applicable).

\_\_\_\_\_\_

Write down one that is public (if applicable).

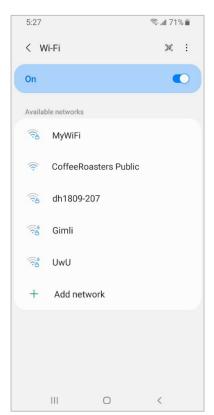

You're relaxing in a coffee shop. You want to connect to Wi-Fi and do some personal tasks on your smartphone. On your phone, you see this list of Wi-Fi networks. Which would you connect to? Why or why not?

\_\_\_\_\_

\_\_\_\_\_

You want to do some online banking at the coffee shop. Is this a good idea on the Wi-Fi network you're on? Why or why not?

## **ACTIVITY #4: Safety and Security**

Which of these apps seems more trusted? How do you know?

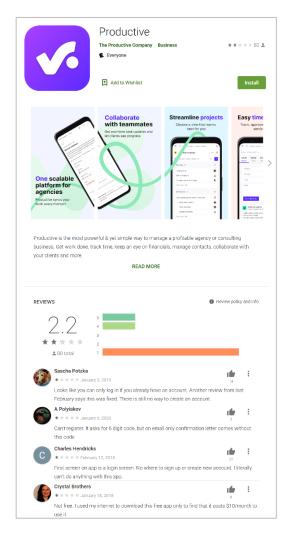

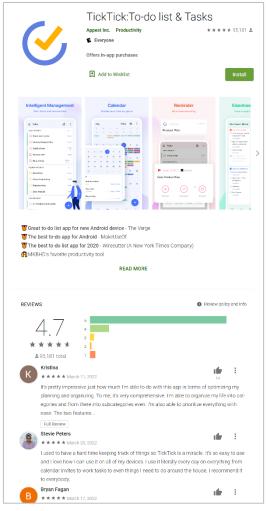

Imagine you're at work talking with some co-workers. Even though your phone is locked, you receive a notification. What might be a problem in this situation? How could you address this problem?

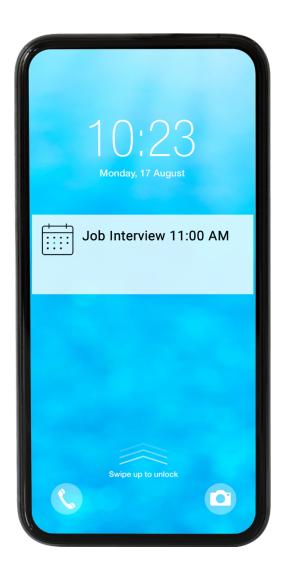

#### **ACTIVITY #5: Practice**

Complete the Practice lesson for Using a Mobile Device (Android). You can either open a web browser and complete the activity on your own or follow along with the instructor. You can also complete this lesson on your mobile device.

- 1. In the address bar of the web browser, enter www.digitallearn.org.
- 2. Click on "Using a Mobile Device (Android)."

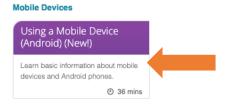

3. Scroll down and click on the Practice lesson.

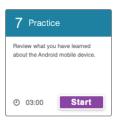